## **Zrušení rezervace**

Pokud chce čtenář zrušit svou rezervaci:

- 1. Otevřete jeho čtenářské konto.
- 2. Klikněte na kartu *"Rezervace"*.
- 3. Označte rezervaci, kterou chcete zrušit.

Půjčit Výpůjčky (0) Rezervace (0 / 1) Poplatky (0.00 Kč) Zprávy Upravit Ostatní v

4. Klikněte na tlačítko "Akce" a vyberte z nabídky požadovanou akci, tj. "Zrušit rezervaci".

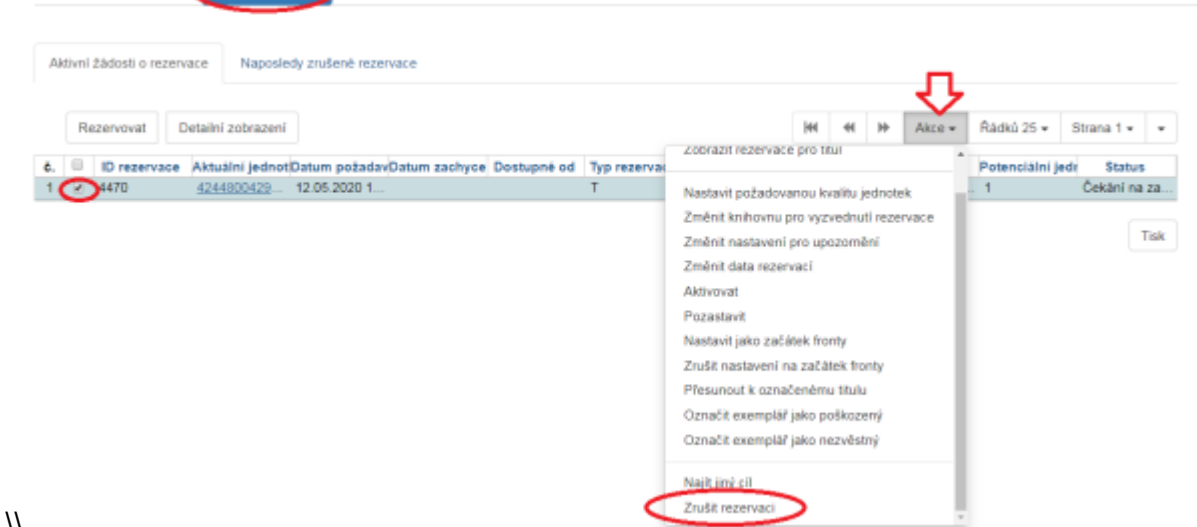

 $\sqrt{ }$ 

- 5. Ve vyskakovacím okně **zvolte** *"Důvod zrušení"*.
- 6. Klikněte na tlačítko "Zrušit rezervaci".

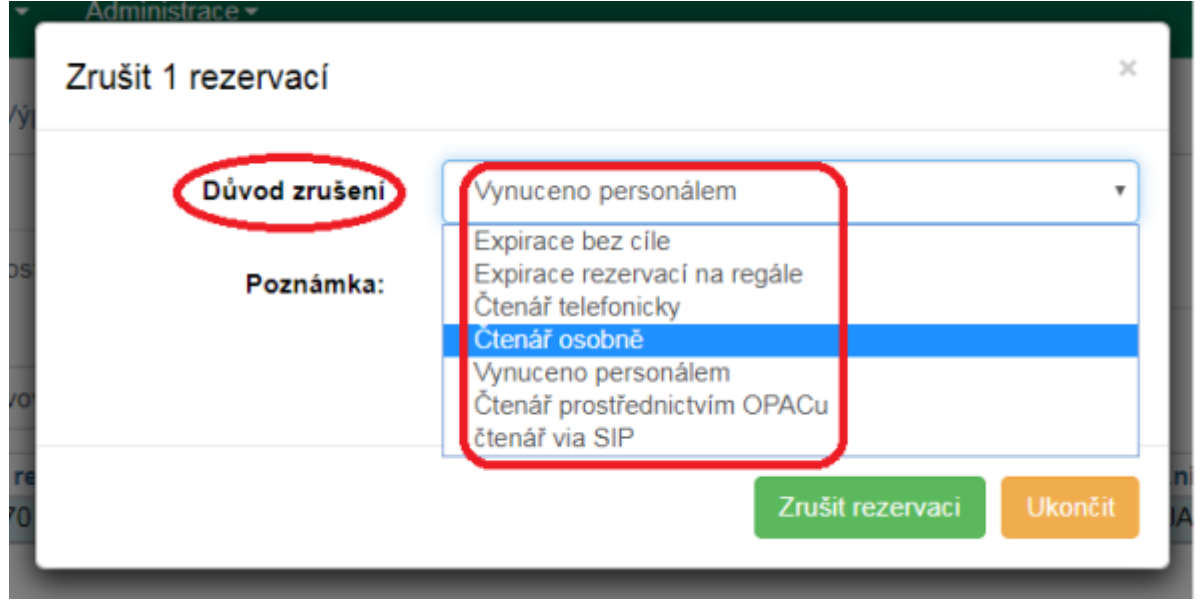

## **Další odkazy**

- [Rezervace](https://eg-wiki.osvobozena-knihovna.cz/doku.php/rezervace:rezervace)
- [Zadání rezervace personálem](https://eg-wiki.osvobozena-knihovna.cz/doku.php/rezervace:rezervace_personal)

Hledání čtenářů

From:

<https://eg-wiki.osvobozena-knihovna.cz/>- **Evergreen DokuWiki CZ**

Permanent link: **[https://eg-wiki.osvobozena-knihovna.cz/doku.php/rezervace:rezervace\\_zruseni?rev=1589294837](https://eg-wiki.osvobozena-knihovna.cz/doku.php/rezervace:rezervace_zruseni?rev=1589294837)**

Last update: **2020/05/12 16:47**

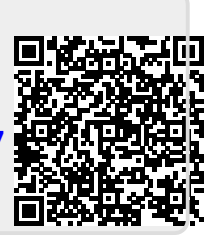